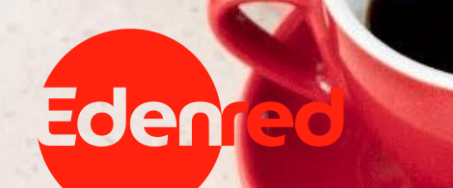

## **GOOGLE PAYTM**

**Οδηγός εγκατάστασης κ' χρήσης του Google PayTM**

GPay

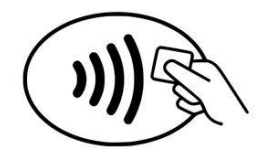

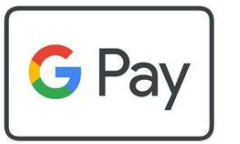

# **Edenred & Google PayTM**

## **EDENRED CARDS & GOOGLE PAYTM**

**Κατέβασε την εφαρμογή MyEdenred app για ψηφιακές πληρωμές με κάρτα Ticket Restaurant®, Spendeo® ή MyBenefits® και Google PayTM**

Για να προσθέσεις την Ticket Restaurant®,Spendeo® ή MyBenefits® κάρτα σου στο ψηφιακό πορτοφόλι **Googly PayTM**, θα χρειαστεί να κατεβάσεις την δωρεάν εφαρμογή MyEdenred® από το **[Google Play](https://play.google.com/store/apps/details?id=com.edenred.eq.myedenred).**

Πέραν των ψηφιακών πληρωμών, μέσω της εφαρμογής MyEdenred® μπορείς να **διαχειρίζεσαι τις κάρτες σου 24/7, φραγή κάρτας, εμφάνιση & ορισμός** PIN, ειδοποιήσεις σε πραγματικό χρόνο, υπόλοιπο κάρτας και ιστορικό συναλλαγών, κλπ.

Μέσω της εφαρμογής **MyEdenred® app**, μπορείς επίσης να βρεις το **κοντινότερο κατάστημα** του συμβεβλημένου δικτύου της Edenred, καθώς επίσης και **αποκλειστικές προσφορές** της Ticket Restaurant®!

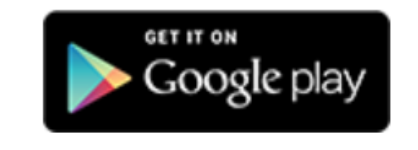

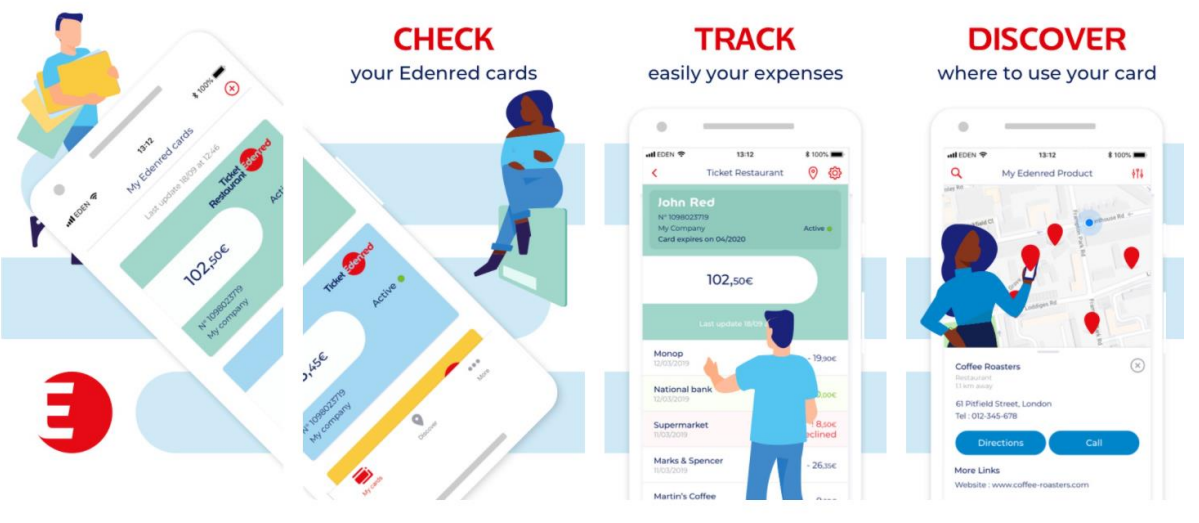

# **Εμπειρία χρήστη**

样

## **ΠΩΣ ΝΑ ΠΡΟΣΘΕΣΕΙΣ ΤΗΝ ΚΑΡΤΑ ΣΟΥ ΣΤΟ GOOGLE PAYTM**

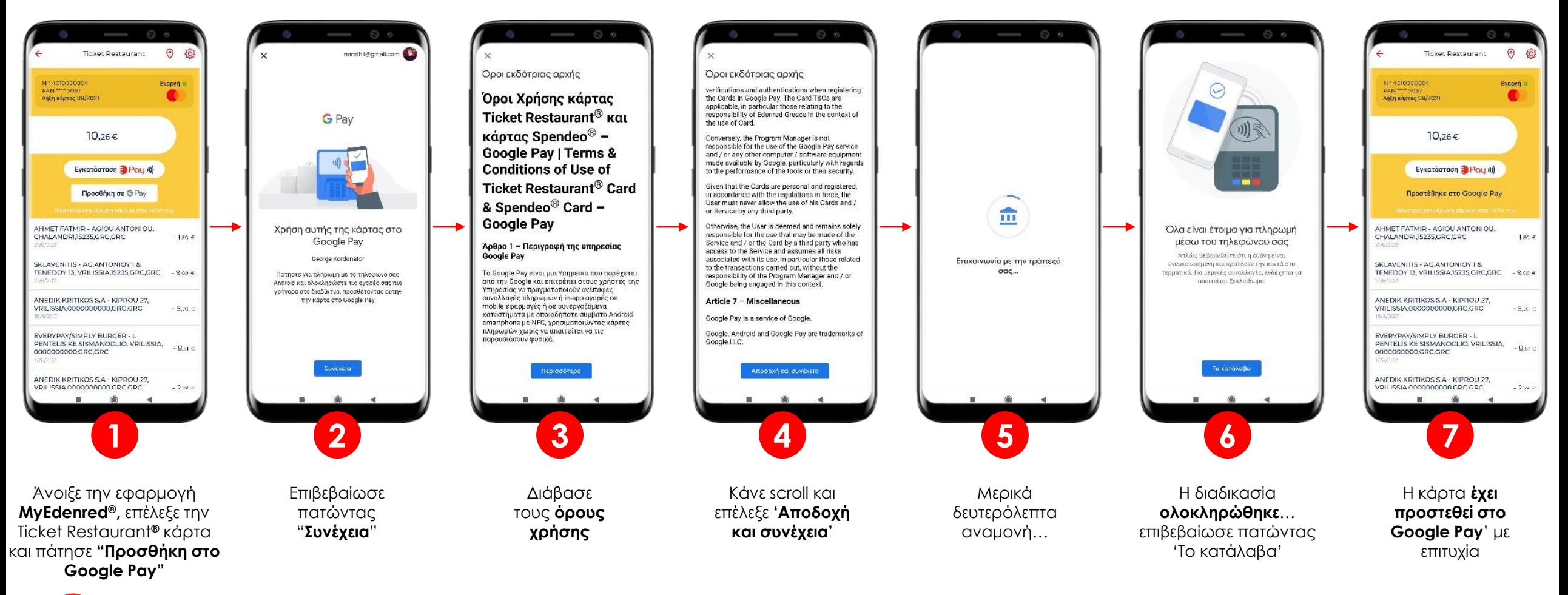

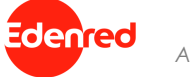

## **ΟΡΙΣΜΟΣ GOOGLE PAYTM ΩΣ ΤΟΝ ΠΡΟΕΠΙΛΕΓΜΕΝΟ ΤΡΟΠΟ ΠΛΗΡΩΜΗΣ (DEFAULT WALLET)**

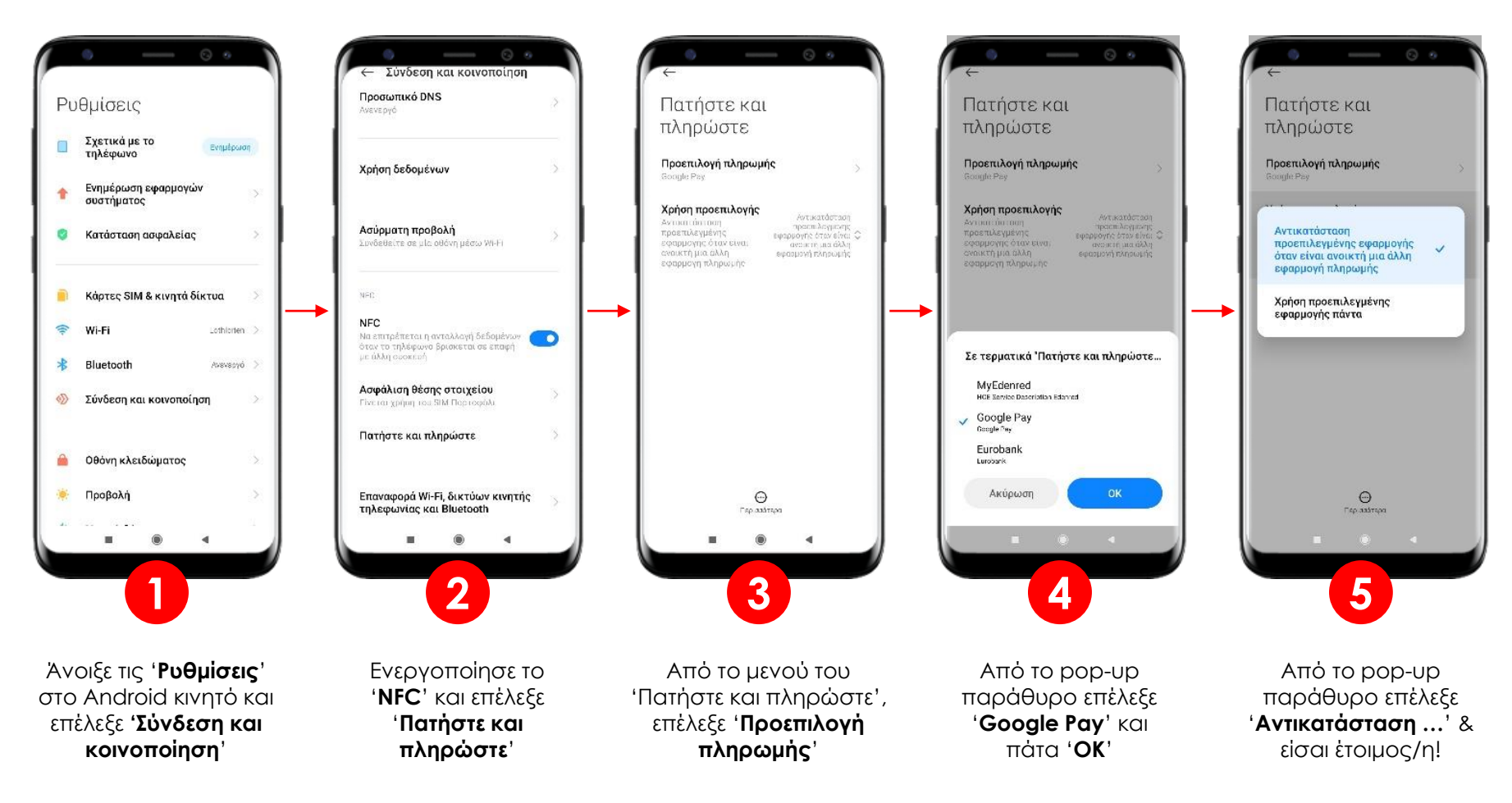

## **ΟΡΙΣΜΟΣ ΠΡΟΕΠΙΛΕΓΜΕΝΗΣ ΚΑΡΤΑΣ ΓΙΑ ΤΟ GOOGLE PAYTM**

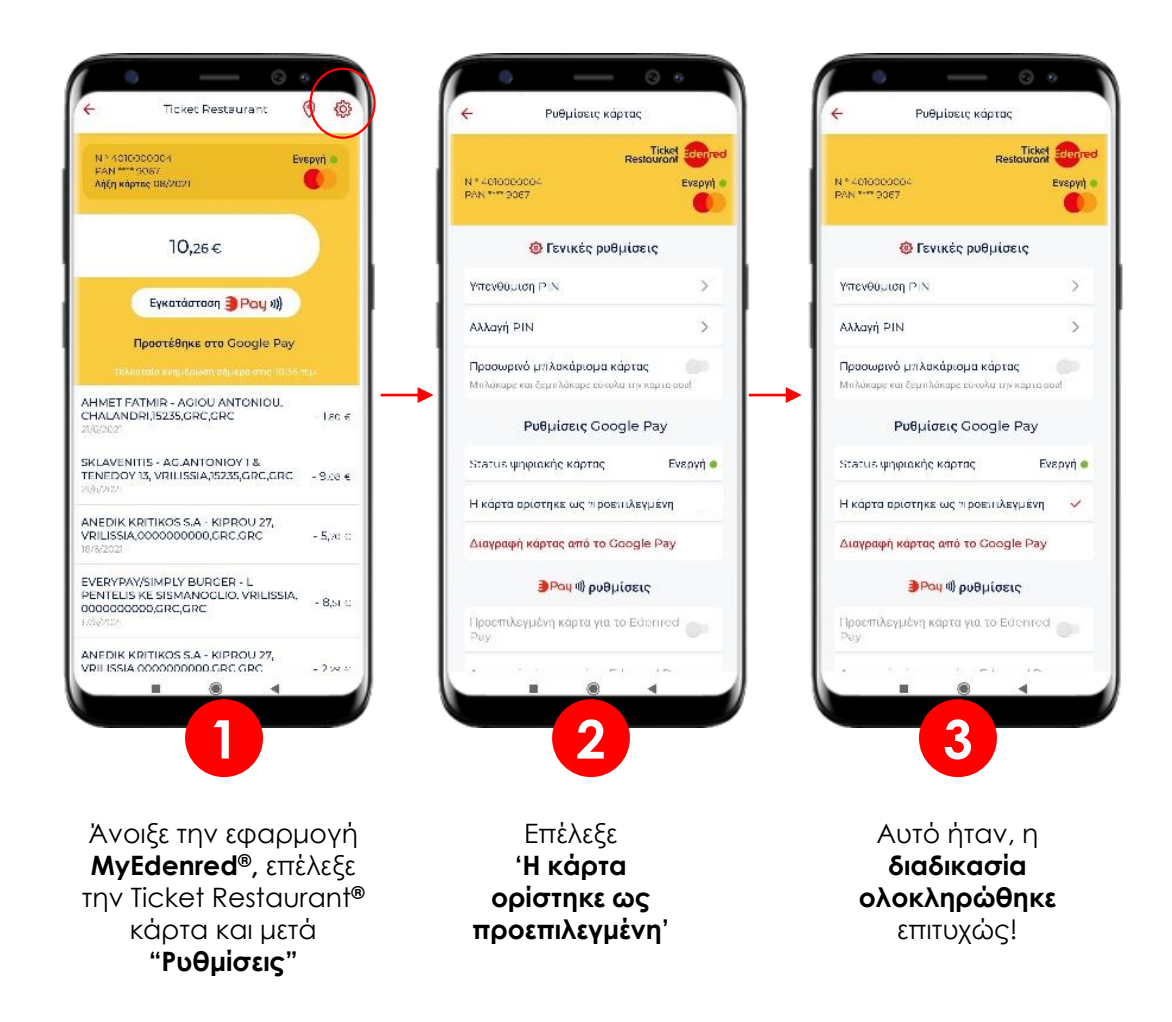

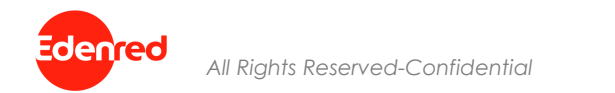

## **ΔΙΑΓΡΑΦΗ ΚΑΡΤΑΣ ΑΠΟ GOOGLE PAYTM**

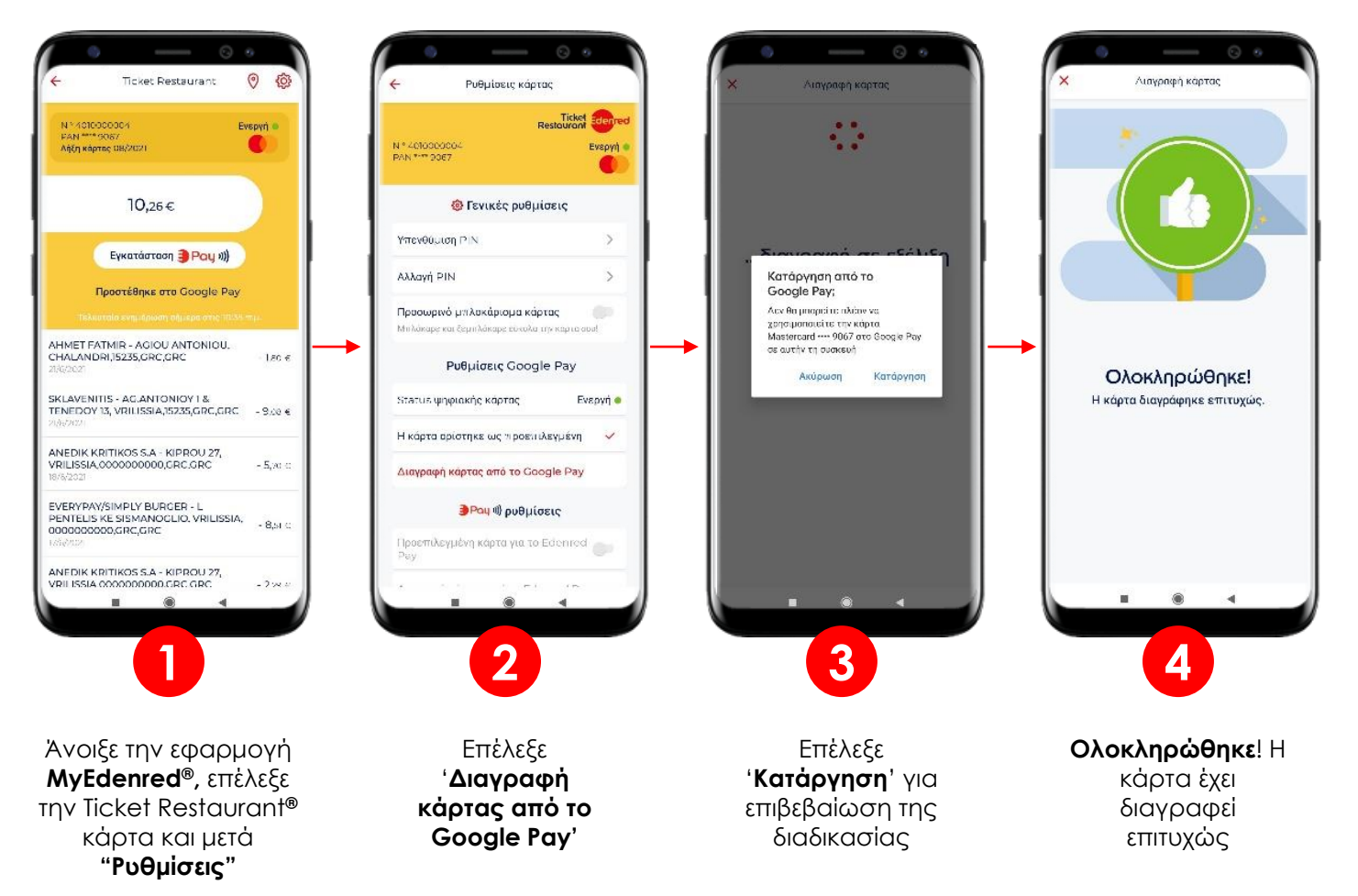

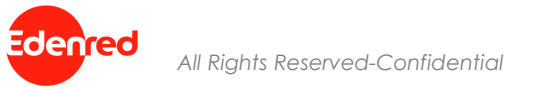

## **ΕΝΕΡΓΟΠΟΙΗΣΗ NFC ΣΤΗΝ ANDROID ΣΥΣΚΕΥΗ**

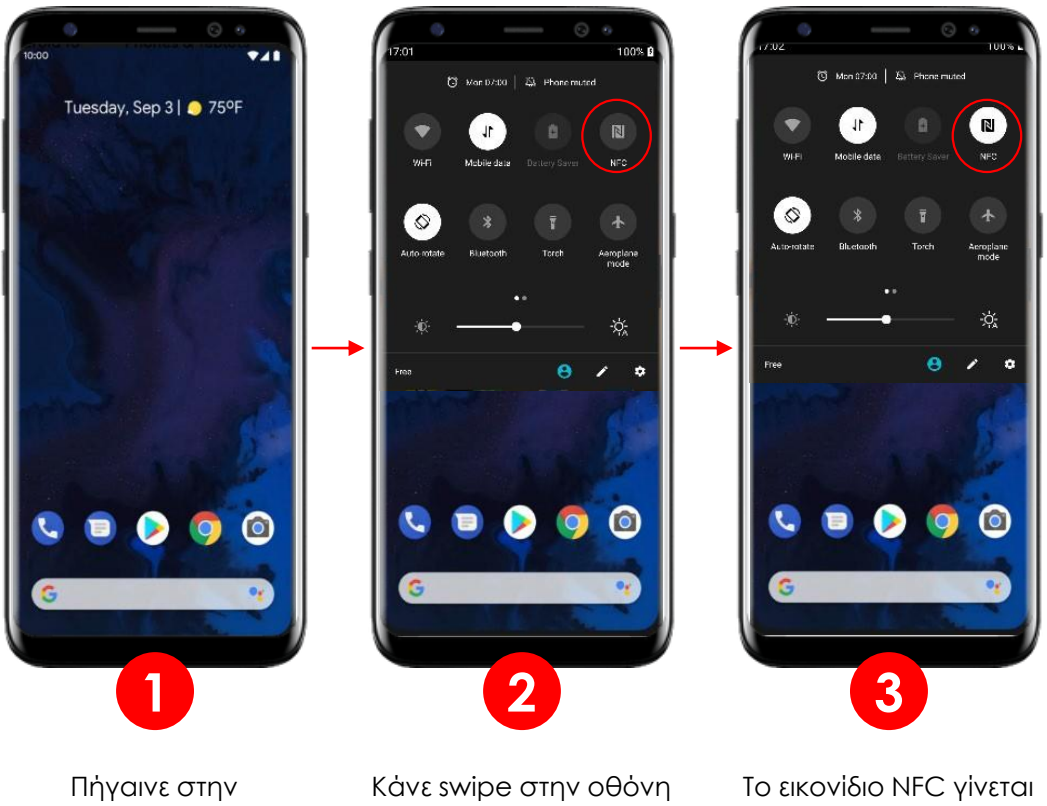

**αρχική οθόνη**  του κινητού

από πάνω προς τα κάτω – επέλεξε το εικονίδιο **NFC ώστε να το ενεργοποιήσεις**

N

λευκό – το NFC έχει ενεργοποιηθεί επιτυχώς και είναι **έτοιμο για πληρωμές**

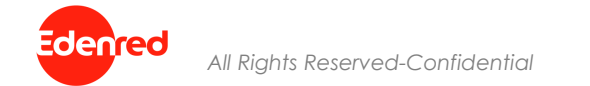

### **ΠΛΗΡΩΜΗ ΜΕ GOOGLE PAYTM**

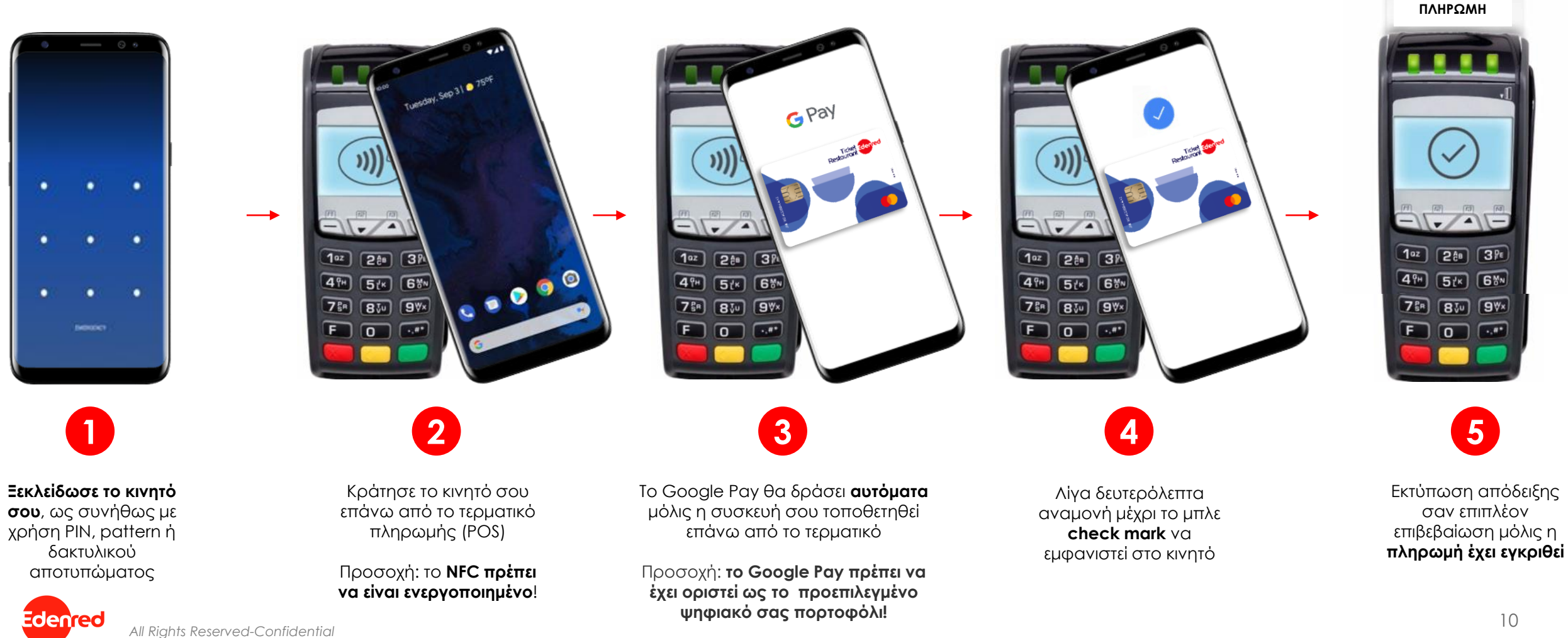

**ΕΓΚΕΚΡΙΜΕΝΗ** 

 $\sqrt{2}$ 

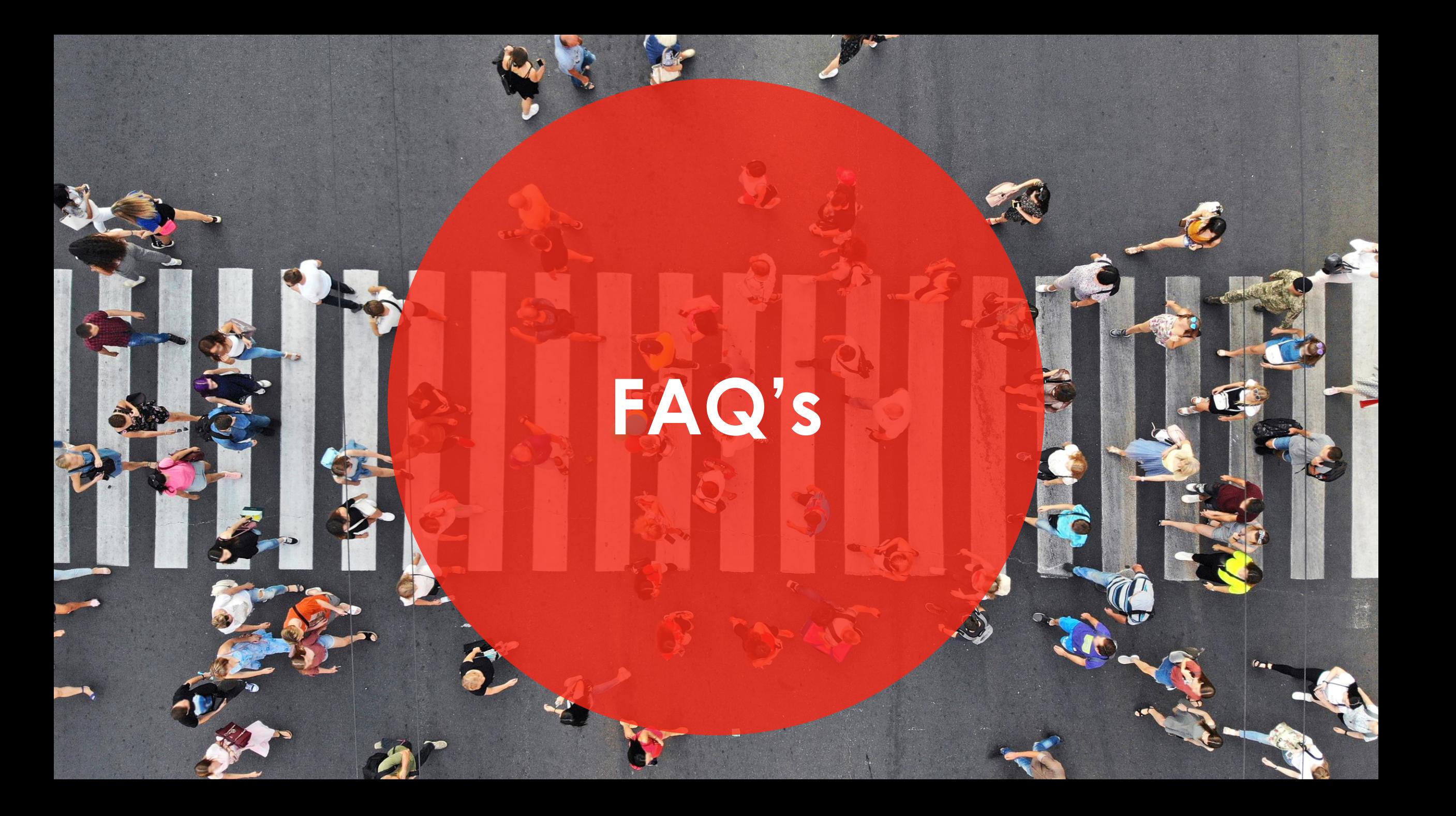

#### **1. Ποια είναι τα πλεονεκτήματα του Google PayTM**;

• Μπορείτε απλά να φύγετε από σπίτι σας αφήνοντας πίσω την Ticket Restaurant®, Spendeo® ή MyBenefits® κάρτα σας. Με το Google Pay, τα στοιχεία της κάρτας σας είναι πλήρως προστατευμένα καθώς δεν αποθηκεύονται στη συσκευή σας και δεν κοινοποιούνται στο κατάστημα κατά την πληρωμή. Ποτέ δεν ήταν τόσο εύκολο και ασφαλές να πληρώσετε για το μεσημεριανό σας γεύμα.

#### **2. Σε ποιες συσκευές μπορώ να χρησιμοποιήσω το Google Pay™;**

• Για να χρησιμοποιήσετε το Google Pay™, χρειάζεστε μια συσκευή Android με Lollipop 5.0 ή νεότερη έκδοση. Μπορείτε να βρείτε περισσότερες πληροφορίες εδώ: <https://support.google.com/pay>

#### **3. Πού μπορώ να πληρώσω με το Google PayTM;**

• Μπορείτε να πραγματοποιήσετε συναλλαγές με Ticket Restaurant, Spendeo® ή MyBenefits® κάρτα μεσω Google PayTM σε όλα τα συνεργαζόμενα καταστήματα του δικτύου της Edenred που διαθέτουν τερματικό NFC.

#### **4. Πώς μπορώ να ρυθμίσω το Google PayTM στο κινητό μου τηλέφωνο**;

• Πρώτα, κατεβάστε την δωρεάν εφαρμογή MyEdenred® και συνδεθείτε (ή δημιουργείστε) στο λογαριασμό σας. Στη συνέχεια, επιλέξτε την κάρτα Ticket Restaurant®, Spendeo® ή MyBenefits® (η κάρτα πρέπει να είναι ενεργοποιημένη) και κάντε κλικ στο κουμπί "Προσθήκη στο Google Pay". Διαβάστε και αποδεχτείτε τους όρους και τις προϋποθέσεις. Μετά από αυτό το βήμα, η κάρτα έχει ρυθμιστεί για πληρωμή με το Google PayTM. Ακολουθήστε τα βήματα που εμφανίζονται στην οθόνη για να ολοκληρώσετε την ενεργοποίηση της κάρτας στο Google PayTM. Μπορείτε να χρησιμοποιήσετε την υπηρεσία αμέσως μετά την ολοκλήρωση.

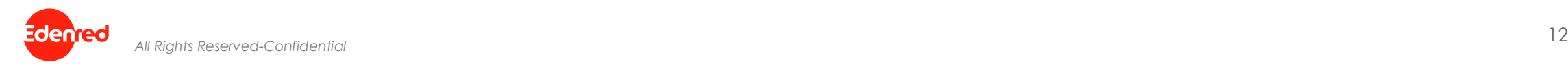

#### **5. Πώς μπορώ να ενεργοποιήσω το NFC στη συσκευή μου**;

- Στην Android συσκευή σας, επιλέξτε 'Ρυθμίσεις'. Στη συνέχεια, πατήστε 'Σύνδεση και κοινοποίηση' και στη συνέχεια 'NFC και Πληρωμή'. Το NFC μπορεί να ενεργοποιηθεί εκεί.
- **6. Πώς μπορώ να ορίσω το Google PayTM ως το προεπιλεγμένο πορτοφόλι μου**;
	- Στην Android συσκευή σας, επιλέξτε 'Ρυθμίσεις'. Στη συνέχεια, πατήστε 'πατήστε 'Σύνδεση και κοινοποίηση' και στη συνέχεια 'NFC και Πληρωμή'. Στη συνέχεια, πατήστε 'Προεπιλογή πληρωμής'. Επιλέξτε Google Pay και, στη συνέχεια, πατήστε το πίσω βέλος. Την επόμενη φορά που θα χρησιμοποιήσετε το τηλέφωνό σας σε τερματικό πληρωμών, το Google Pay θα είναι η προεπιλεγμένη υπηρεσία πληρωμής σας.
- **7. Χρειάζομαι κάποια μέθοδο ελέγχου ταυτότητας για να πληρώσω με το Google PayTM;**
	- Για να μπορείτε να πληρώσετε με το Google Pay™, πρέπει να διαμορφώσετε μια μέθοδο ξεκλειδώματος του Android κινητού σας (δακτυλικό αποτύπωμα, μοτίβο ή PIN κινητού). Μπορείτε να ξεκινήσετε τη συναλλαγή μόνο με τη διαμορφωμένη μέθοδο.
- **8. Πώς θα ξέρω αν μια συναλλαγή Google PayTM έγινε αποδεκτή ή απορρίφθηκε;**
	- Η τελευταία συναλλαγή ή η τελευταία προσπάθεια συναλλαγής θα εμφανίζεται στο ιστορικό των συναλλαγών σας στην εφαρμογή MyEdenred®. Όπως και με τις πληρωμές με κάρτα, η απόδειξη εμπόρου επιβεβαιώνει εάν η συναλλαγή έγινε αποδεκτή ή απορρίφθηκε.
- **9. Χρειάζομαι σύνδεση στο Διαδίκτυο για να πληρώσω με το Google PayTM;**
	- Όχι, δεν χρειάζεται να είστε συνδεδεμένοι στο διαδίκτυο για να πληρώσετε με το Google PayTM.

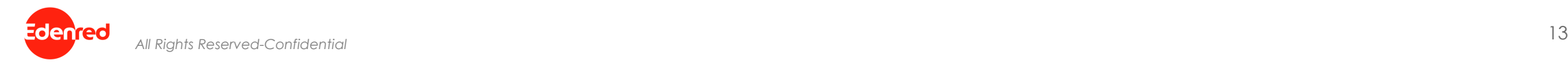

#### **10.Πόσο ασφαλείς είναι οι πληρωμές μέσω Google PayTM;**

• Το Google Pay<sup>τΜ</sup> είναι ακόμα πιο ασφαλές από το να πληρώνετε με μια φυσική προπληρωμένη κάρτα. Τα στοιχεία της συναλλαγής είναι κρυπτογραφημένα και αποθηκεύονται σε ασφαλείς διακομιστές.

#### **11.Ποια είναι τα τέλη για τη χρήση του Google PayTM**;

• Το Google Pay™ είναι ένα δωρεάν προϊόν Google. Ούτε ο κάτοχος της κάρτας Edenred ούτε ο συνεργάτης αποδοχής της κάρτας επιβαρύνονται με επιπλέον χρεώσεις για χρήση.

#### **12.Ποιο είναι το όριο συναλλαγής;**

- Η συναλλαγή μπορεί να είναι σωρευτική και χωρίς ημερήσιο όριο ως προς την αξία.
- **13.Τι θα συμβεί εάν ενημερώσω την έκδοση Android στη συσκευή μου;**
	- Η ενημέρωση Android δεν επηρεάζει την κάρτα που είναι καταχωρημένη στο Google PayTM.
- **14.Έχασα ή μου έκλεψαν την Android συσκευή. Πώς μπορώ να προχωρήσω τώρα;**
	- Σε περίπτωση που η συσκευή σας έχει χαθεί ή κλαπεί, μπορείτε να χρησιμοποιήσετε την επιλογή "Εύρεση της συσκευής μου" στη διεύθυνση <u><https://www.google.com/android/find></u> για να κλειδώσετε ή να διαγράψετε τα δεδομένα στη συσκευή σας. Σε αυτήν την περίπτωση, η υπηρεσία δεν θα είναι πλέον διαθέσιμη σε εσάς, αλλά μπορείτε ακόμα να χρησιμοποιήσετε την κάρτα σας σύμφωνα με τους όρους χρήσης της κάρτας.

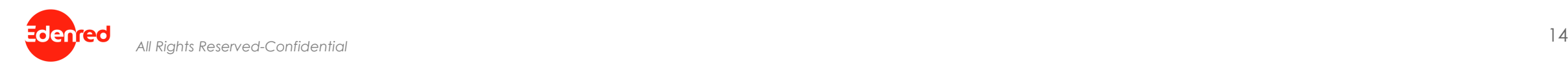

**15.Σε περίπτωση δόλιας χρήσης ή απώλειας της κάρτας σας, για την αποφυγή περαιτέρω ακατάλληλης χρήσης, πρέπει**:

- 1. Επικοινωνήστε άμεσα με την Εξυπηρέτηση Πελατών στο +30 210 211 7035, Δευτέρα Παρασκευή, 09:00 π.μ. - 05:00μμ.
- 2. Διαγράψτε την κάρτα σας από το Google Pay<sup>TM</sup>.
- 3. Εάν δεν διαγράψετε την κάρτα σας από το Google PayTM, εξακολουθεί να μπορεί να χρησιμοποιηθεί με το Google PayTM.

#### **16.Τι προφυλάξεις ασφαλείας πρέπει να λαμβάνω όταν χρησιμοποιώ το Google PayTM;**

• Μην αφήνετε τη συσκευή σας εκτός του οπτικού σας πεδίου, διασφαλίζοντας επαρκή προστασία για το προφίλ χρήστη (κωδικός πρόσβασης, όνομα χρήστη κ.λπ.). Διατηρήστε τους κωδικούς πρόσβασης και τα αναγνωριστικά κάρτας σας ασφαλή και χρησιμοποιήστε μόνο το Google PayTM σύμφωνα με τους ισχύοντες όρους χρήσης.

#### **17.Πώς μπορώ να διαγράψω την κάρτα μου από το πορτοφόλι;**

• Eπιλέξτε την κάρτα σας στην εφαρμογή MyEdenred® και κάντε κλικ στο εικονίδιο "Ρυθμίσεις" στην επάνω δεξιά γωνία. Στη συνέχεια επιλέξτε 'Διαγραφή κάρτας από το Google Pay' και επιβεβαιώστε την ενέργεια. Η κάρτα θα αφαιρεθεί από το Google Pay, ωστόσο, η κάρτα μπορεί να χρησιμοποιηθεί για πληρωμή στο τερματικό και μπορεί να προστεθεί ξανά στο Google Pay ανά πάσα στιγμή.

#### **18.Σε ποιον μπορώ να επικοινωνήσω σε περίπτωση προβλήματος;**

• Μπορείτε να επικοινωνήσετε με την Εξυπηρέτηση Πελατών στο +30 210 211 7035, Δευτέρα - Παρασκευή, 09:00 π.μ. - 05:00μμ

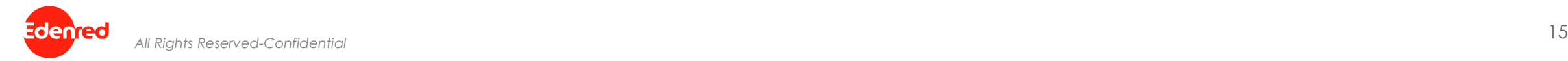

# We connect, You Win